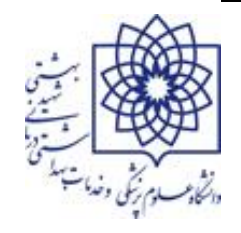

## **مراحل استفاده از سامانه اتوماسیون تغذیه دانشجویان**

- .1 ورود به سامانه اتوماسیون تغذیه به آدرس **IR.AC.SBMU.DINING از طریق برنامه فایر فاکس**
- .2 شماره دانشجویی به عنوان کد کاربری و کد ملی به عنوان پیش فرض رمز عبور،برای دانشجویان در نظر گرفته شده است.
	- .3 ثبت اطالعات اولیه درخواستی جهت ورود به سامانه تغذیه
	- .4 انجام شارژاولیه کارت تغذیه به صورت اینترنتی با داشتن رمز دوم کارت عابر بانک
- ۵. انجام رزرو غذای ناهار و شام بر اساس سلف سرویس دانشکده و یا خوابگاهی که در آن اسکان دارند.دانشـجویان مـی بایسـت در انتخـاب سلف سرویس دقت نمایند.
	- .6 مهلت رزرو غذای دانشکده ها و خوابگاه های تابعه برای هفته آتی تا روز پنجشنبه ساعت 24 هر هفته میباشد.

第فایل آموزشی نحوه رزرو و تامین اعتبار تغذیه در صفحه اصلی سامانه تغذیه در قسمت اطلاعیه قابل مشاهده و بهره برداری می باشد.

الزم به ذکر است که غذا صرفاً بر اساس تعداد آمار ثبت شده در سامانه اتوماسیون تغذیه در خوابگاه ها و دانشکده هجای تابعجه توزیج می گردد. لطفا نسبت به رزرو غذای هفته آتی خود اقدام نمایید.

**مدیریت امور دانشجویی**

 **اداره تغذیه**